## Come visualizzare un report con l'elenco dei bambini e i prodotti a loro associati

## **Descrizione**

La fatturazione con Easy funziona con i [prodotti,](https://documentazione.easy.school/documentazione/che-cosa-e-un-prodotto/) si crea un prodotto ad es. la retta full time e lo si [associa ai bambini](https://documentazione.easy.school/documentazione/come-associare-un-bambino-ad-un-prodotto/) con quella frequenza, si imposta la fatturazione automatica e il giorno scelto il sistema creerà i documenti in modo autonomo.

Sicuramente questa è una delle funzioni più comode di Easy, creando tanti prodotti differenti però, come ad esempio diverse tipologie di rette, pasti, corsi e altro è facile dimenticarsi di fatturare qualcosa a qualche bambino.

A questo scopo abbiamo creato un apposito tab "Bambini" nella pagina "Elenco prodotti" che visualizza l'elenco di tutti i bambini attivi con i vari prodotti associati.

L'elenco contiene le seguenti informazioni:

- Nome Bambino
- Prodotto associato
- Data inizio periodo di fatturazione e di fine
- Ciclo di fatturazione (Una tantum, settimanale, mensile…)
- Tipo di documento che si andrà a creare
- Intestatario Documento
- Destinatario (a chi verrà inviato il documento)
- Importo netto
- Elenco sconti

E' possibile anche cliccando sull'iconcina a forma di cestiono alla fine di ogni riga rimuovere l'associazione tra bambino e prodotto.

La pagina contiene una serie di filtri che vi consentono di verificare velocemente quali bambini sono associati ad un determinato prodotto, o quali prodotti sono attivi e così via.

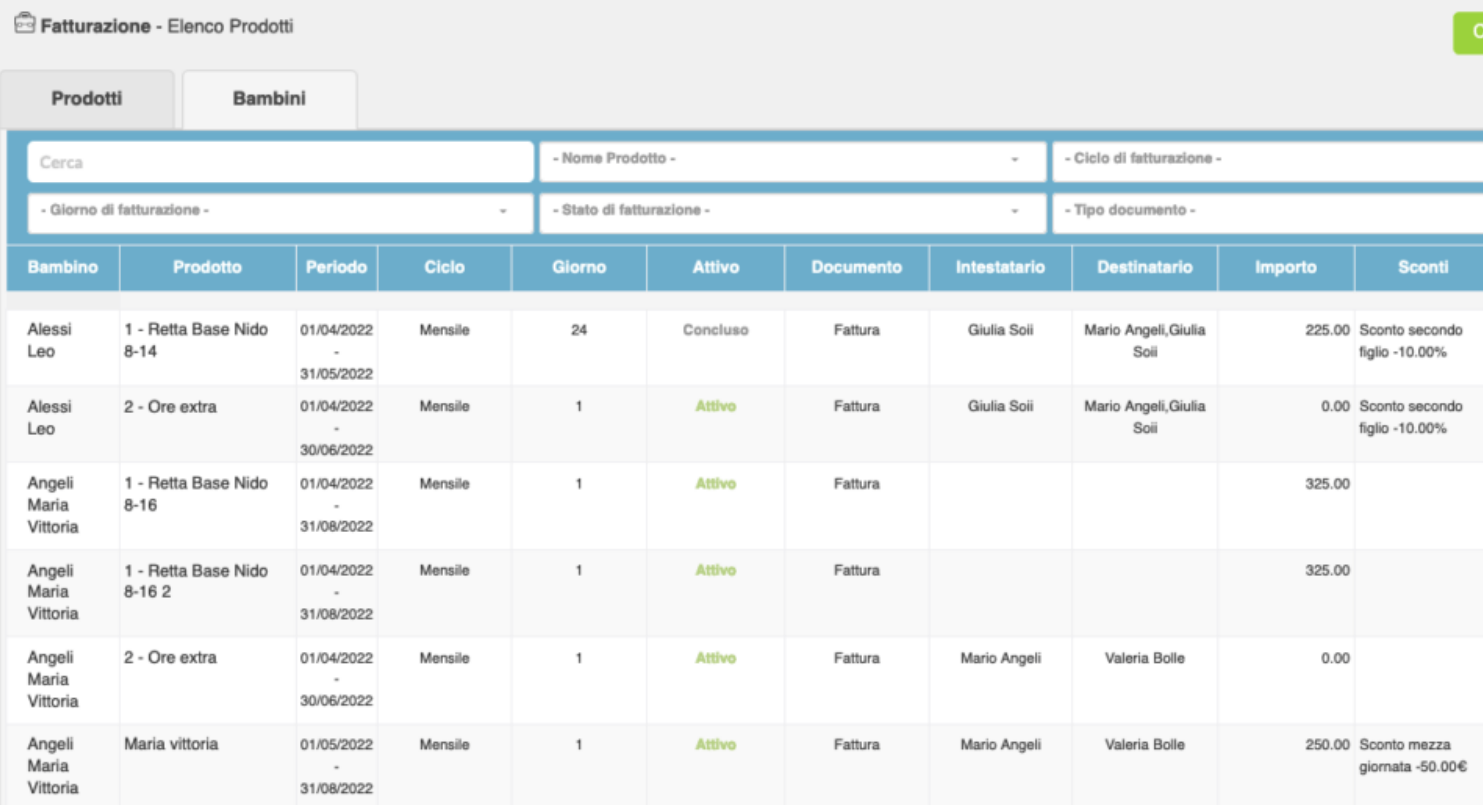

In alto a destra avete un tasto chiamato "crea report", vi consente di creare un PDF con gli stessi dati. Il report interagisce con i filtri, quindi se filtrate per prodotto sul report ci saranno solo i dati di quel prodotto.